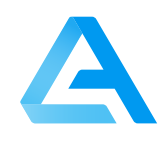

# **AlphaTracer Industry**

**Modbus 485** 

### Real-time radon measurements in humid rooms

The AlphaTracer is a professional, highly innovative real-time radon sensor for fixed installation in smart buildings for connection to ventilation controls or other devices suitable for analog or digital input signals. It measures Rn-222 activity concentration in indoor air, which is provided as a proportional digital output signal.

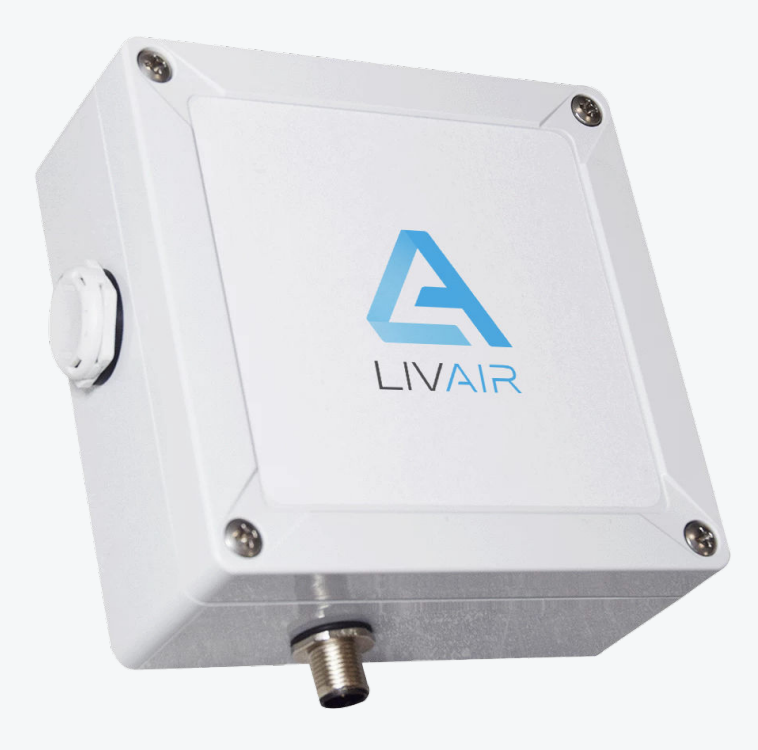

# **Sensor Specifications**

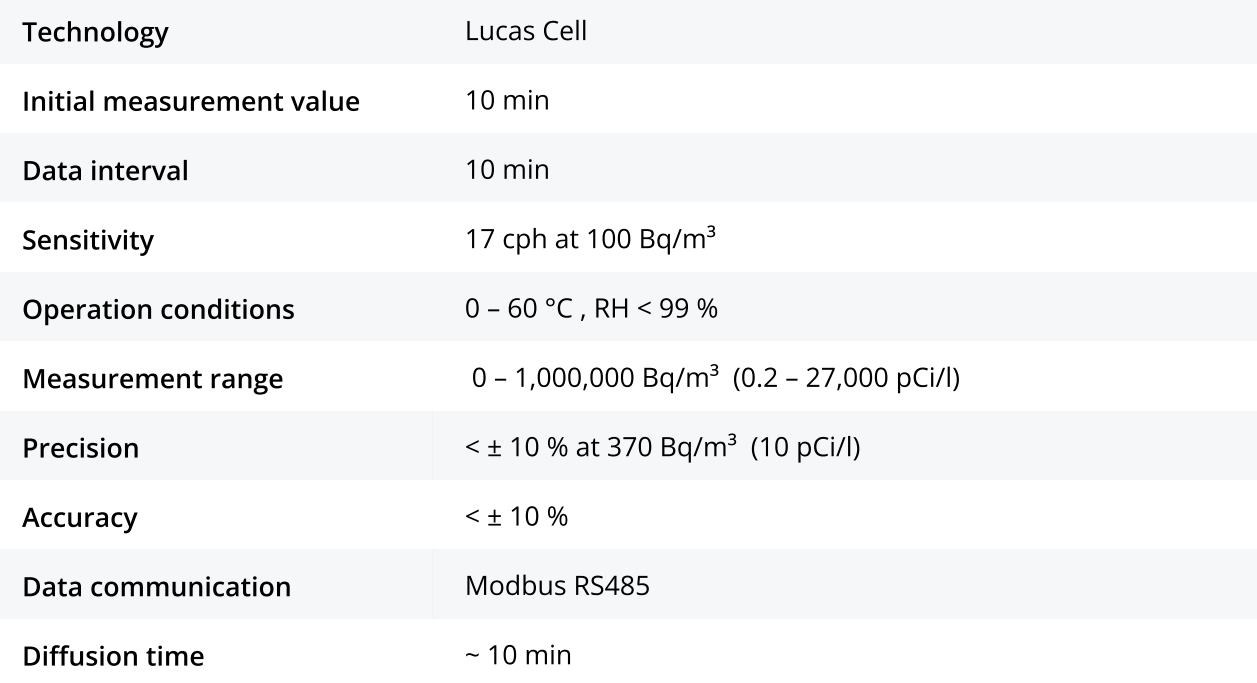

### **General Device Specifications**

#### **Dimensions, Weight and Placement**

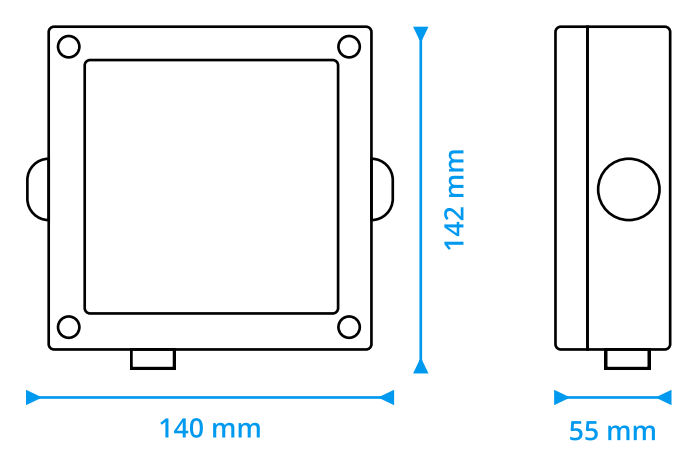

#### Weight: 303 g

The sensor can be mounted in any conceivable position, as it is not sensitive to humidity or vibration.

#### Calibration

Recalibration is recommended every 3 years. If the sensor is exposed to very high concentrations (on average more than 1,000 Bq/m<sup>3</sup>), calibration is recommended every 2 years. A factory calibration is offered by the company LivAir GmbH. The sensor itself does not require any maintenance.

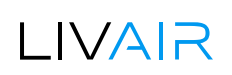

# **Safety and warning notices**

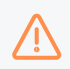

Please read the data sheet carefully before commissioning the AlphaTracer. Damage caused by non-observance of the instructions in the data sheet is excluded from any liability.

- The radon sensor may only be installed by qualified personnel and must be installed in accordance with the data sheet.
- To avoid damage to the sensor, check that it has been connected correctly before applying the supply voltage.
- . When unpacking, it must be checked whether the correct device version has been delivered.
- The AlphaTracer may only be used in the manner described in this operating manual. If the product is used in any other way, this may result in danger to the operator as well as destruction of the sensor.
- No technical modifications may be made to the sensor.
- The sensor housing should only be cleaned with a damp cloth. Do not use scouring agents or cleaning agents containing solvents.
- Furthermore, the sensor must not be used if the ambient conditions are not within the limits specified in the data sheet.
- The sensor must not be used in an explosive atmosphere.
- Failure to observe the safety instructions may result in damage to the sensor and injury to the user.

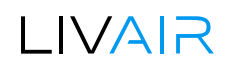

# Power and Connectivity Options

Power 7 – 24 V DC, 16 mA

Communication M12 plug

There is a M12 connector to connect the sensor. As soon as the sensor is supplied with voltage, the measurement starts.

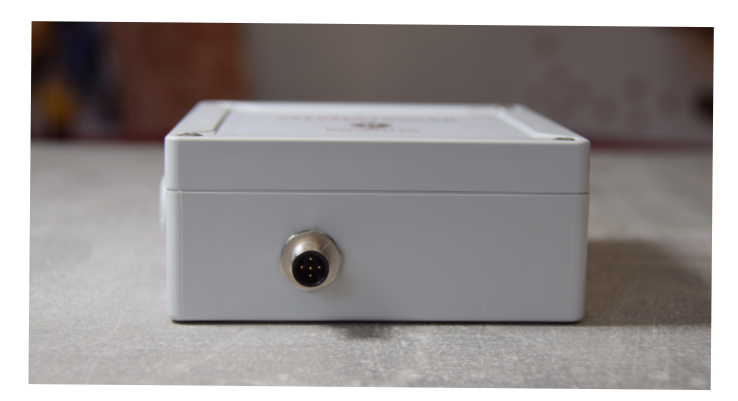

#### Pin assignment

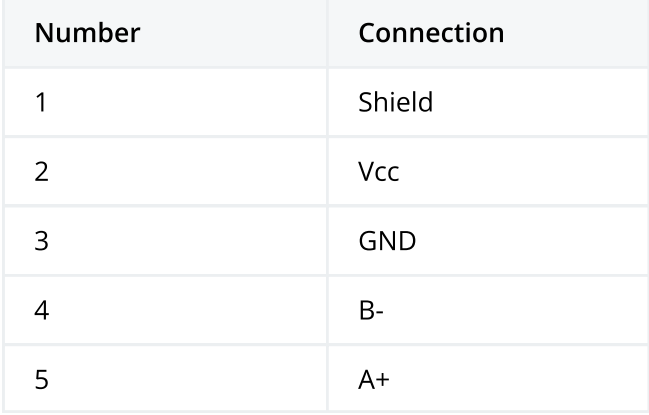

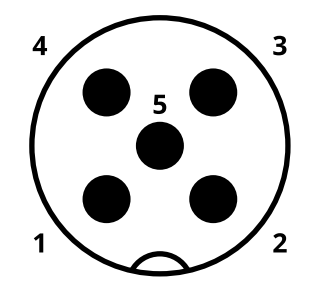

Pin assignment M12 male connector, 5-pos., A-coded, male side

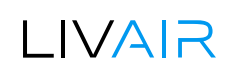

#### **Example for a M12 plug**

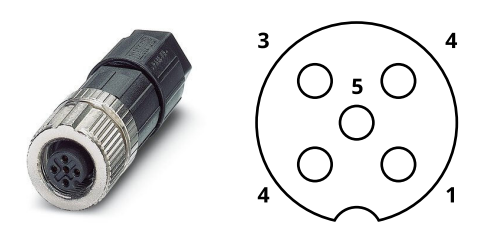

Connector - SACC-M12FS-5PL M Manufacturer Part No: 1424652 Manufacturer: Phoenix Contact

#### M12 mounting with self-assembled cables

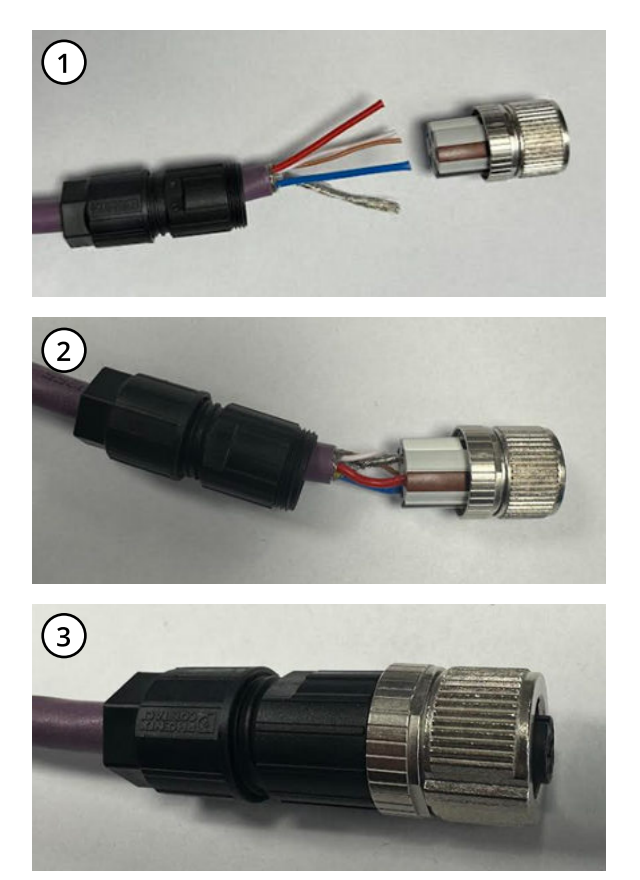

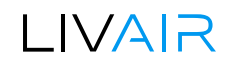

#### Chaining

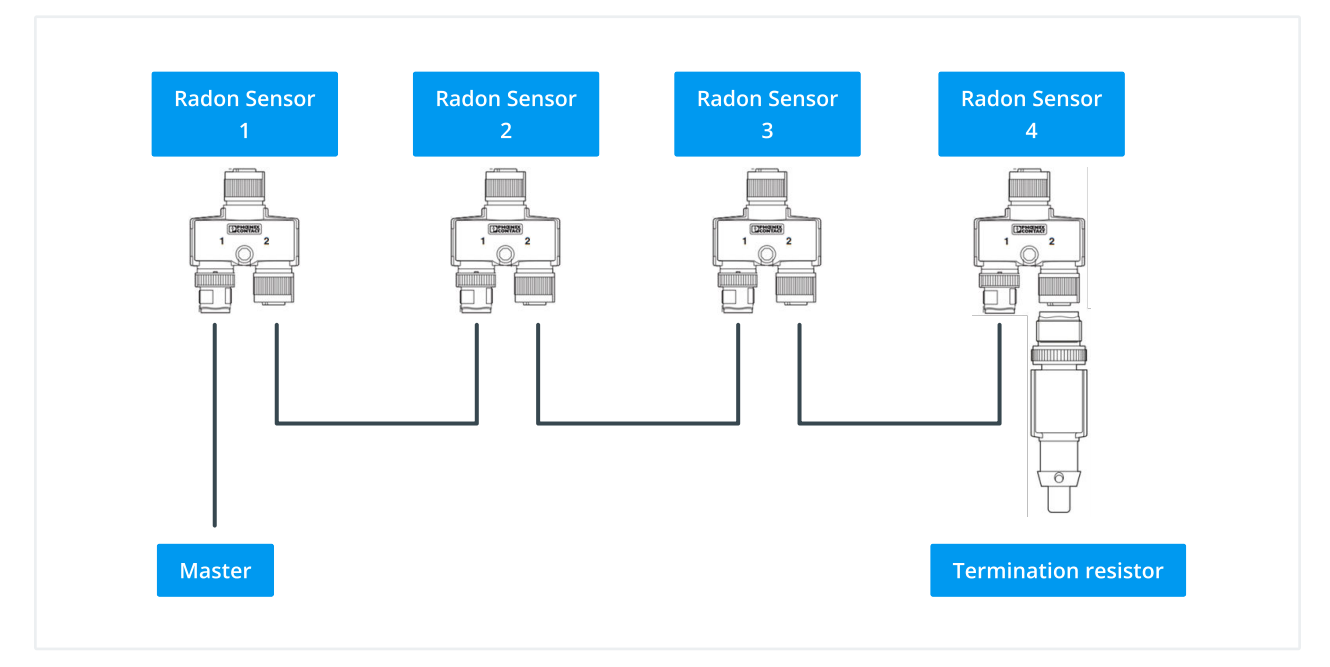

Correct example of four radon sensors in a row

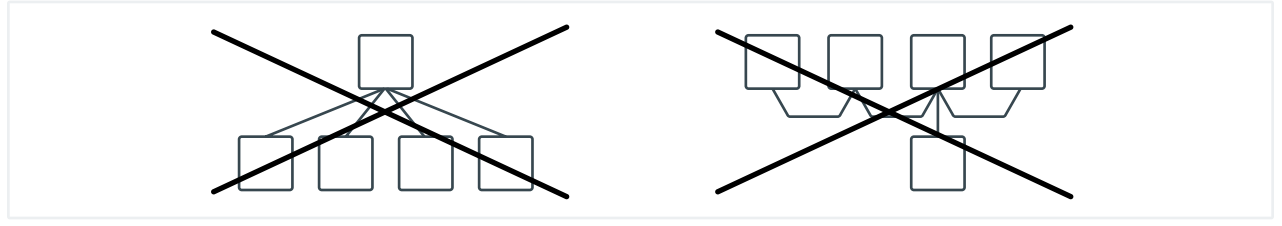

**Incorrect wiring Modbus RS485** 

Each sensor connected to the bus is assigned a unique address. This must be set beforehand with a programming tool. All sensors require the same transmission speed.

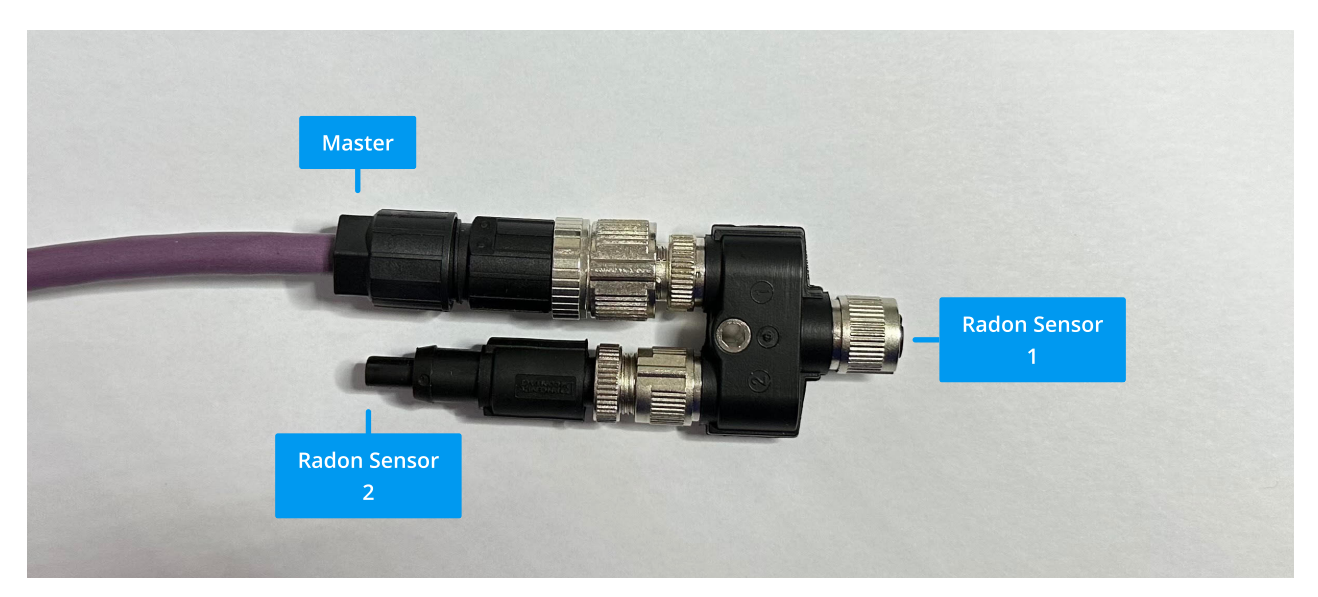

Bus system cable, Y distributor and termination resistor (The components used can be found on the next page.)

#### Components

**Cable** 

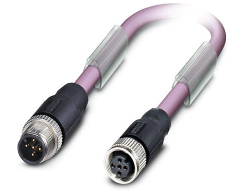

Bus system cable - SAC-5P-M12MS/ 2,0-920/M12FS (2 Meters) Manufacturer Part No: 1507557 Manufacturer: Phoenix Contact

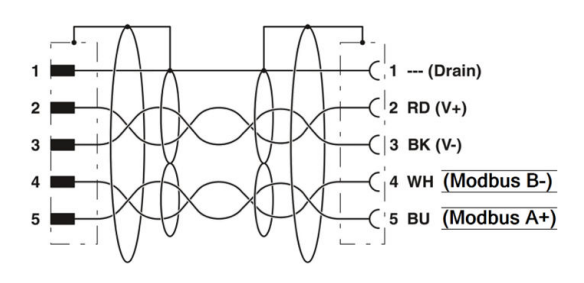

**Y Distributor** 

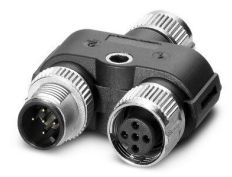

Y distributor - SAC-5PY-F/M-F VP SH Manufacturer Part No: 1419933 Manufacturer: Phoenix Contact

All pins of the Y distributor must be plated through 1to1

#### Circuit diagram

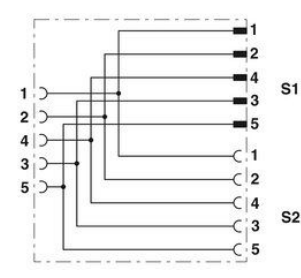

Contact assignment of the M12 Y distributor

#### **Termination resistor**

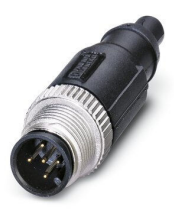

Termination resistor - SAC-5P-M12MS CAN TR Manufacturer Part No: 1507816 Manufacturer: Phoenix Contact

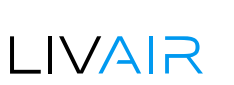

### **Bus termination**

Line polarization and line termination are a must for the Modbus RTU and ASCII devices. A resistor is added in parallel to the "A" and "B" line of the receiver in accordance with the characteristic impedance of the data line specified by the cable manufacturer (120  $\Omega$  is a common value). This value describes the characteristic resistance of the transmission line and is not dependent on the line length. Terminating resistors of less than 90  $\Omega$  should not be used. The terminating resistors may only be placed at the outer ends of the data line (see resistors RT1 and RT2 in the termination diagram), and in a system without repeaters no more than two terminations should be placed

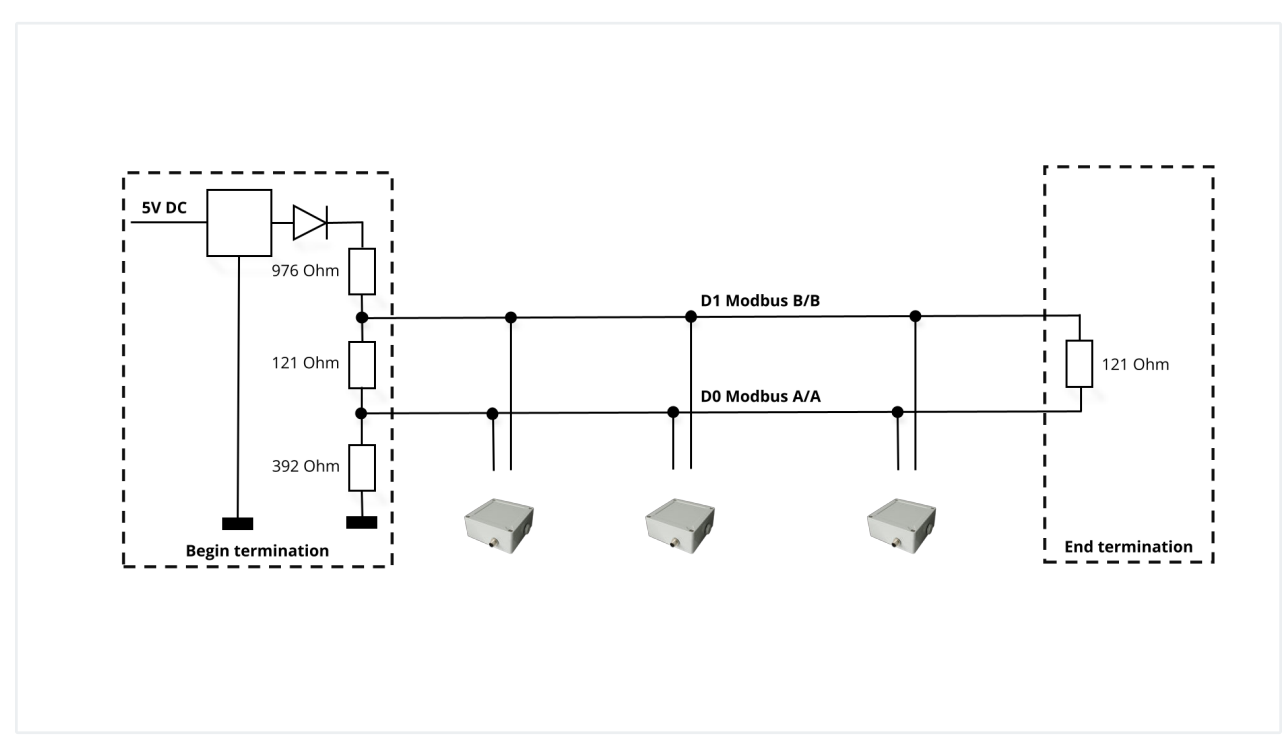

#### Modbus System

The transmission line must be terminated with a resistor 120 Ohm / 0.25 W at the respective last receiver of the Modbus transmission line. This resistor must be inserted directly between the two signal lines before the input of the last receiver circuit. Only shielded cables with twisted wires should be used for Modbus.

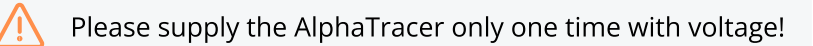

### LIVAR

# **Modbus**

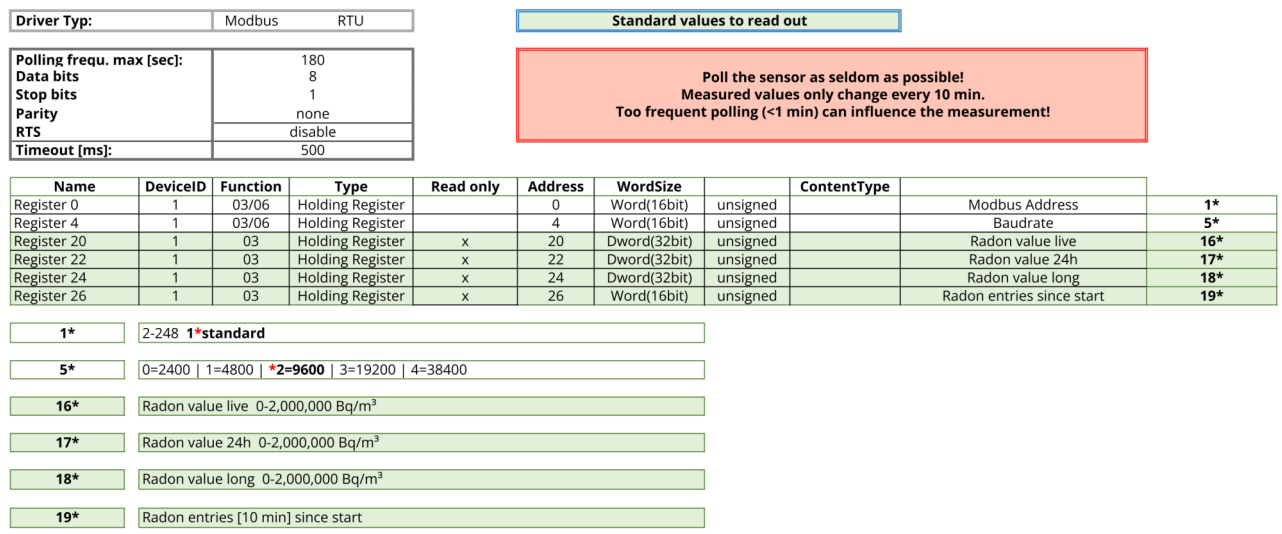

As default the sensor is using slave address 1. The radon value can be found in register 20.

#### **Example 1 - QModMaster**

You can use the open source program QModMaster, which you can download here: https:// sourceforge.net/projects/qmodmaster/

Just check which Com Port your USB to RS485 adapter is using. In our case it's COM11.

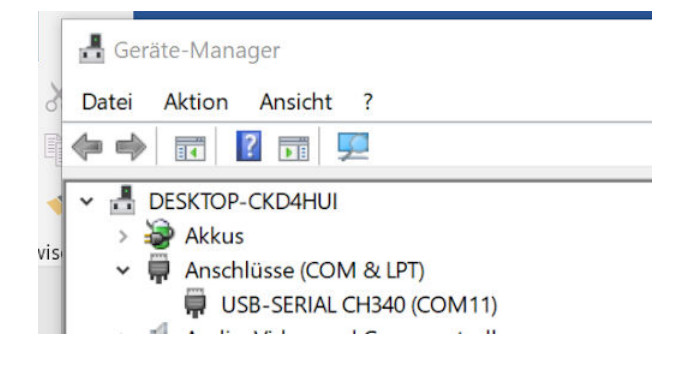

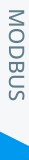

### LIVAIR

Select Modbus RTU… in the Options menu.

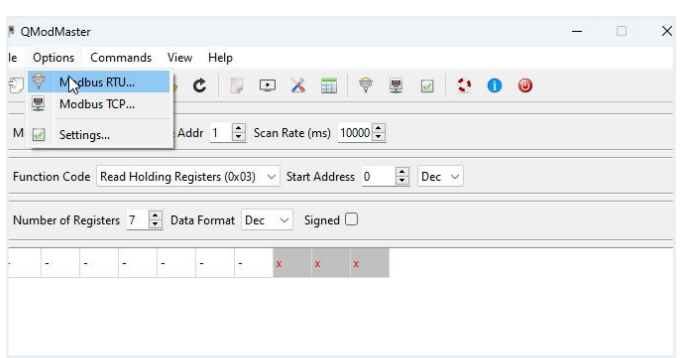

Set Serial device to Com, Serial port to 4 and Baud to 9600 and go to Settings and switch the Base Addr to 0.

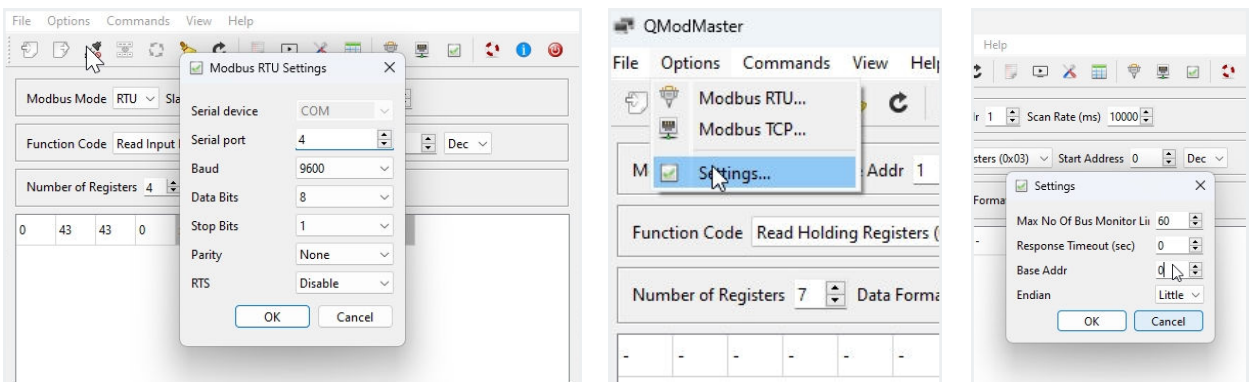

Set the Modbus Mode to RTU and Slave Addr to 1. Important, put the Scan Rate to 10000 ms (which means every 10 seconds). Normally we recommend to set the scan rate to 10 minutes, because the sensors radon value is updated every 10 minutes. A faster scan rate just disturbs the sensors radon measurement process.

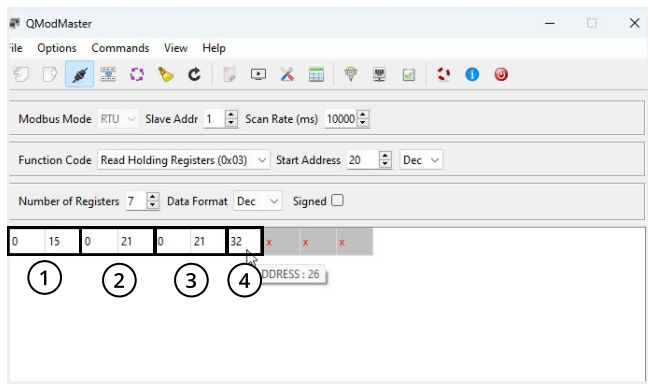

LIVAIR

- In this example, we read 7 registers at Start Address 20.
	- 1. Radon value live 32bit
	- 2. Radon value 24h 32bit
	- 3. Radon value since start 32bit
	- 4. Radon entries since start 16bit

The radon value is in two registers because it is a 32bit value. Only a radon value up to 65535 would be displayed there. At 65536 there is 0 and in the next register then a 1. These are the high and low bytes of a 32bit register.

Define Function Code Read Holding Registers (0x03) and Start Address 0, Number of Registers 7 and the Data Format Dec. Connect and activate Scan (so that the tool automatically updates the information every 10 seconds). Now you can see the sensor address in register 0.

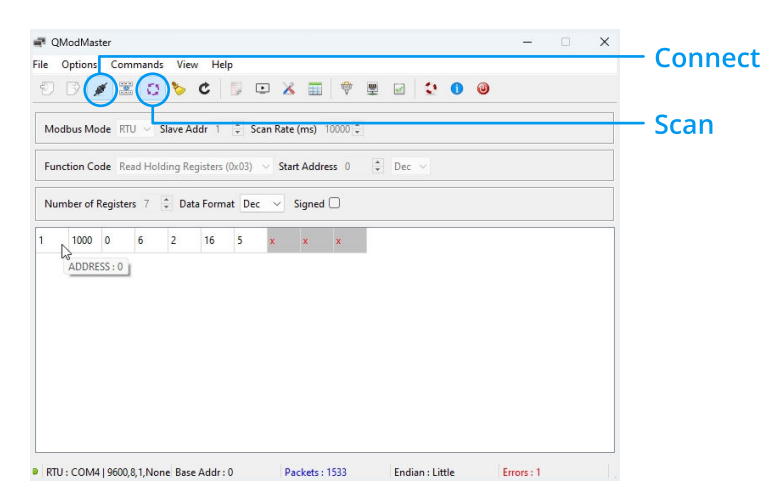

#### How to change the slave id address?

If you want to use more than one sensor on the cable, then you need to give each sensor its own address. By default each sensor is on the Modbus slave id 1.

You can change the slave id as follows:

- 1. Select Function Code Write Single Register (0x06)
- 2. Now you can write for example the slave address to 7
- 3. Press the button Read/Write

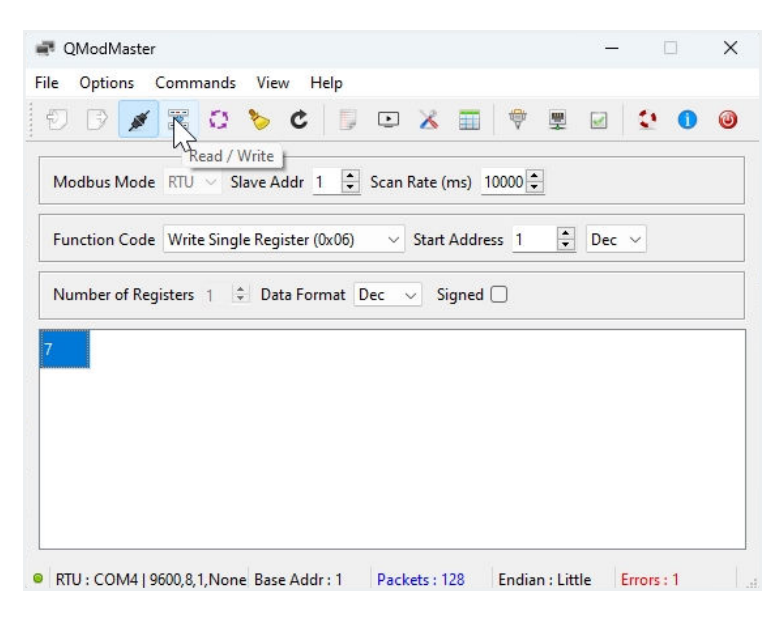

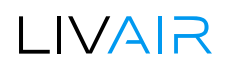

If you now try to read out the input register again, you will get an error message because the tool cannot reach the sensor on Slave Addr 1, that means that the change of the slave address has worked.

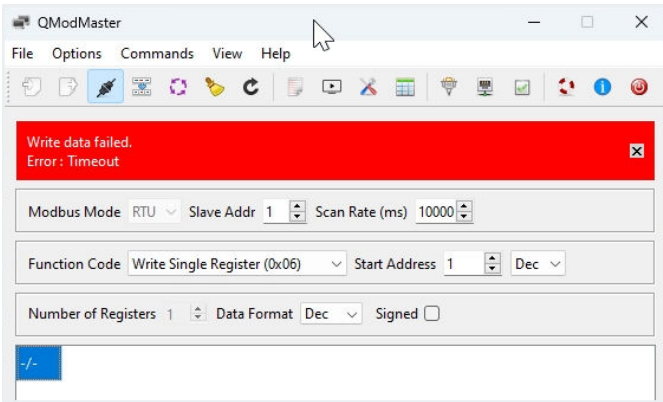

Let's change the Slave Addr to 7 and the Start Address to 20 and test again.

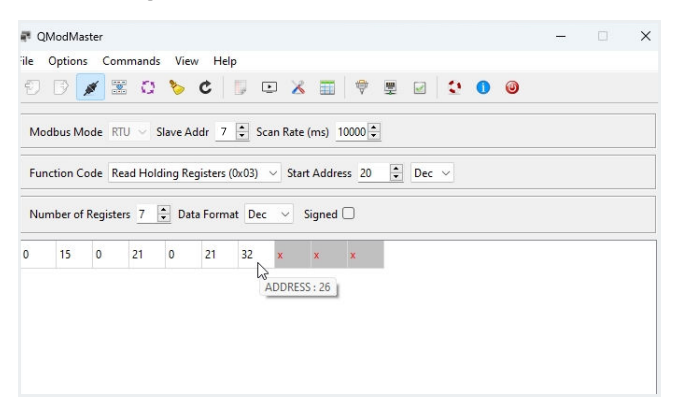

As a result the connection works and we get the radon live value on address 20.

#### Example 2 - Rilheva Tool

There is a free version called Rilheva Modbus Poll that you can download here: https://www.rilheva.com/rilheva-modbus-poll-desktop-edition

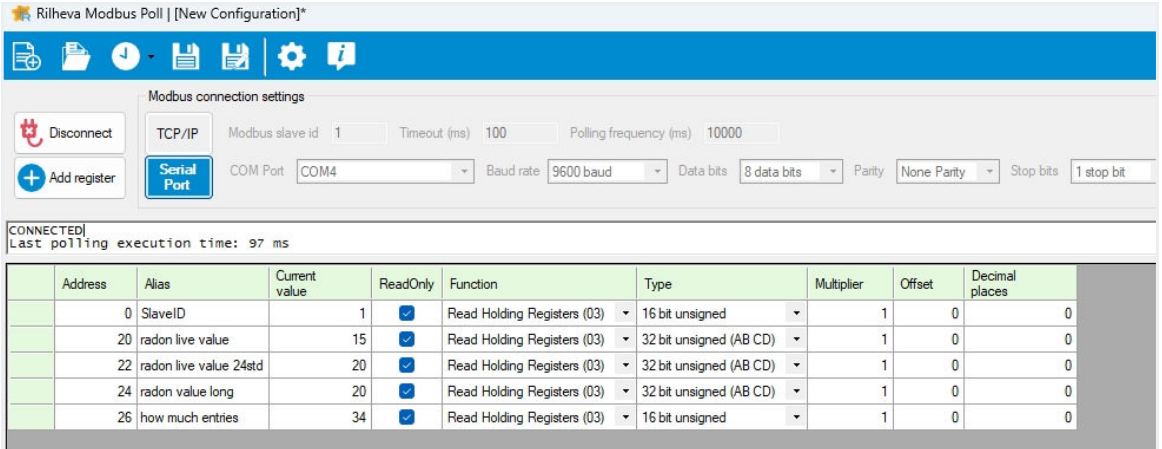

### **Comparative measurement**

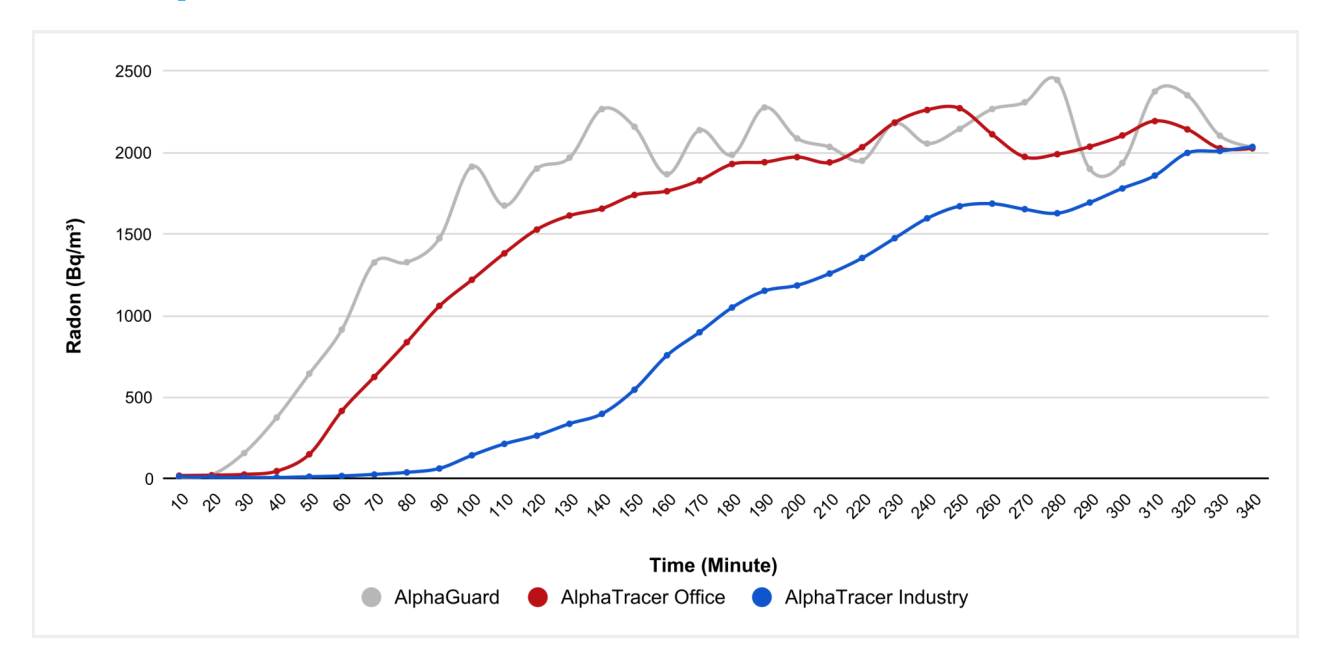

In this example, we have induced (under laboratory conditions) a very rapid increase in the Radon-222 activity concentration from 30 to over 2,500 Bq/m<sup>3</sup>:

Both AlphaTracer variants show, only delayed in time, the same total exposure as the reference instrument AlphaGuard (approx. 15,000 Euro acquisition cost).

Thus, the AlphaTracer Office reaches the measurement curve of the reference instrument with a time delay of approx. 30 min, the **AlphaTracer Industry** with a delay of approx. 100 min due to its IP54 class.

A very fast increase or decrease of the radon concentration leads to a delayed reproduction of the concentration change for radon measuring instruments with a denser housing and consequently slower air entry, but the correct measurement of the total exposure is not falsified or impaired by this.

### LIVAR

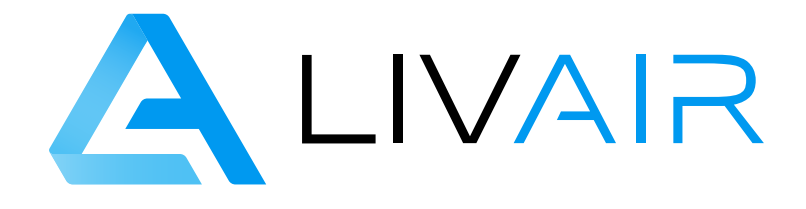

### Get in contact with us!

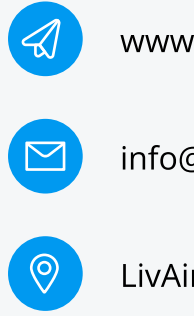

[www.livair.io](https://livair.io/)

[info@livair.io](mailto:info@livair.io)

LivAir GmbH・Agnes-Pockels-Bogen 1・ 80992 München

© 2023 [LivAir GmbH](https://livair.io/)

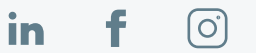